# **SUNGURLU REHBERLİK VE ARAŞTIRMA MERKEZİ Özel Eğitim Hizmetleri Bölümü**

# **e-Rehberlik Modülü Üzerinden Öğrenci Yönlendirme İşlemleri**

Öğrenci yönlendirme işlemleri MEBBİS **e-Rehberlik** modülü üzerinden yapılacaktır. Okul müdürleri formları MEBBİS'ten kontrol edip onayladıktan sonra öğrenci yönlendirme formları RAM ekranında görüntülenebilecektir. Islak imzalı formlar okulda kalacak, ayrıca DYS üzerinden gönderilmeyecektir.

## **ÖĞRENCİ YÖNLENDİRME İŞLEMLERİ EKRANI**

✔ Sınıf/şube rehber öğretmeni ve rehber öğretmen/psikolojik danışman tarafından kullanılan ekrandır.

✔ Ekrana giriş MEBBİS Modülü'nden kişisel şifre kullanılarak yapılır. MEBBİS e-Rehberlik Sistemi'nde yer alan listeden "Öğrenci Yönlendirme İşlemleri" sekmesi tıklanır.

✔ RAM özel eğitim hizmetleri bölümüne ''Eğitsel Değerlendirme ve Tanılama'' için yönlendirme işlemleri bu ekran üzerinden yapılır.

*Ekranda Yer Alan Bölümler* 

Sınıf Rehber Öğretmeni Öğrenci Arama: Sınıf/şube rehber öğretmeni ilgili formu tıkladığında açılan ekranda öğrenci ile ilgili kimlik bilgilerini girer ve "Öğrenci Ara" butonunu tıklar.

Sınıf rehber/branş öğretmeni tarafından form doldurularak kaydedilir.

Rehber öğretmen/psikolojik danışman ilgili formu tıkladığında açılan ekranda sınıf/şube seçimi yaparak ilgili öğrencinin ismini seçer. Açılan ekranda formdaki son bölüme görüşlerini yazar ve kaydeder. Kaydedilen form, okul müdürünün ekranına düşer.

Öğrenci İçin Daha Önceden Kaydedilen Formlar: Bu bölüm, kaydedilen formun çıktısı alınmak istendiğinde ve önceki formların içeriğine ulaşılmak için kullanılır.

"Aç" sütununda yer alan klasörler tıklandığında form içeriği görüntülenir, "Rapor Al" seçildiğinde form yazıcıya gönderilir.

Formlarda öğrenci ve veli bilgilerinin yer aldığı bölümler ile öğrencilerin eğitsel durumlarının değerlendirildiği bölümler sınıf/şube rehber öğretmeni tarafından doldurulur.

Formların son bölümlerinde sınıf/şube rehber öğretmeni, rehber öğretmen/psikolojik danışman ve öğrenci velisinin görüşlerinin belirtildiği bölümler yer alır.

Öğrenci velisinin görüşünün bulunduğu bölümü sınıf/şube rehber öğretmeni, velinin görüşünü alarak doldurur.

Form çıktısı alınarak veliye imzalatılır. Gerektiğinde form çıktısı RAM'a gönderilir.

#### **YÖNLENDİRME FORMU ONAY**

Eğitsel Değerlendirme İstek Formu (İlk İnceleme) ve Eğitsel Değerlendirme İstek Formu'nun (Yeniden İnceleme) okulun bağlı bulunduğu RAM'a gönderilmek üzere okul müdürü tarafından onaylandığı ekrandır.

#### *Ekranda Yer Alan Bölümler:*

Sınıf/Şube Seçimi: Görüntülenecek formların sınıflara göre sıralandığı butondur. Ayrı ayrı sınıflara göre listeleme yapılabildiği gibi "Tüm Sınıflar" seçeneği ile okulda bulunan tüm sınıflara ait formları görüntülemek de mümkündür. Öğrenci

Formları Tümünü Göster: Seçilen sınıfa/tüm sınıflara ait onaylı ve onaysız tüm formları görüntülemeyi sağlayan butondur. Onaylılar: Seçilen sınıfa/tüm sınıflara ait onaylı tüm formları görüntülemeyi sağlayan butondur.

Onayda Bekleyenler: Seçilen sınıfa/tüm sınıflara ait onay bekleyen tüm formları görüntülemeyi sağlayan butondur.

Müdür Onaylarını Kaydet: Onay verilmek istenen dosyanın sağ köşesinde bulunan "Müdür Onay" kutucuğu işaretlendikten sonra işaretli tüm formların onay işleminin kaydedildiği butondur.

## **DİKKAT EDİLECEK HUSUSLAR**

- **1)** E-rehberlik kılavuzunda belirtildiği üzere formların asıl sureti ıslak imzalı olarak kurumda saklanmalıdır. Öğrenci velisinden görüş ve imza, güncel iletişim bilgisi alınmadan kesinlikle yönlendirme **yapılmaması** gerekmektedir. Burada sorumluluk kılavuz gereği formu kurumda son olarak kontrol eden ve sistemden gönderilmesini onaylayan **kurum müdürüne** aittir. Gerektiğinde formun asıl sureti kurumunuzca ilgili birimlere ibraz edilmelidir.
- **2)** Anne ve babanın ayrı olması durumunda **velayet belgesinin**, çocuğun bakımını üstlenen bir başka kişi olduğunda ise **vasilik belgesinin** bulunması gerekmekte olup ilgili kısım bu hususa dikkat edilerek iletişim bilgileri tam olacak şekilde oldurulmalıdır. Formdaki veli bilgileri kısmına, veli telefon numarası, **başına ''0'' koymadan yazılmalıdır.**
- **3) Sınıf rehber öğretmeni** formu MEBBİS' ten doldurduktan sonra kaydedecektir. Sınıf rehber öğretmeni **ücretli öğretmen (MEBBİS şifresi olmadığından)** ise gerekli işlemler okul idari personelinin MEBBİS'i üzerinden yapılmalıdır. **Rehber öğretmen psikolojik danışmanların sadece rehber öğretmen görüşü kısmını doldurma yetkileri vardır.** Sınıf öğretmeni gerekli bilgi girişini yaptığında kurumda rehber öğretmen var ise rehber öğretmen ilgili alanları dolduracak ve kaydedecektir. Son olarak form kurum müdürünün onayına düşecek ve **okul müdürü bilgileri kontrol edip onayladığında** ilgili form RAM'a iletilmiş olacaktır.
- **4)** Form RAM ekranında isimsiz ve imzasız görüntülenmektedir. Bu sebeple son sayfada kendilerine ayrılan sütunlara ilgili sınıf öğretmeni, rehber öğretmen ve veli görüşlerini belirttikten sonra ad soyad eklemelidir.
- **5)** Kurum **resmi e-postasından** bir öğrenci ile ilgili rehberlik ve araştırma merkezinde randevusu bulunduğunu belirten e-mail alındığında, randevu tarihinden en geç 2 gün önce Eğitsel Değerlendirme İstek Formunun RAM'a e-rehberlik üzerinde gönderilmesi gerekmektedir. **Randevu maillerine bu tarihten itibaren ilgili formla**

**MEBBİS e-rehberlik üzerinden dönüş yapılması gerekmektedir. Bu sebeple resmi kurum e-postasının okul idaresince takibi önem arz etmektedir.**

- **6)** Eğitsel değerlendirme ve tanılama için **ilk kez** eğitsel değerlendirme istek formu **(ilk inceleme)** gönderdiğinizde, sizden gelen forma istinaden randevu verileceğinden kurum e-posta adresine randevu e-maili iletilecektir. Bu durumda yeniden form gönderilmesi gerekmemektedir.
- **7)** Rehber öğretmenler başka bir okula **resmi olarak görevlendirildiğinde** hem kendi kurumunda hem de görevlendirildiği kurumda e-rehberlik modülünü kullanabilecektir.
- **8) Düzeltme İşlemi:** Form hatalı olarak müdür onayından geçtiğinde veya RAM tarafından eksik/yanlış bilgilerin düzeltilmesi talebi geldiğinde; form üzerinde değişiklik yapılabilmesi için MEBBİS'ten müdür onayının kaldırılması yeterlidir. Gerekli düzeltmeler yapıldıktan sonra form **tekrar müdür onayına düşecek olup onaylandığında RAM'da görüntülenebilecektir**. Bu tür durumlarda RAM'a bilgi vermeniz rica olunur.

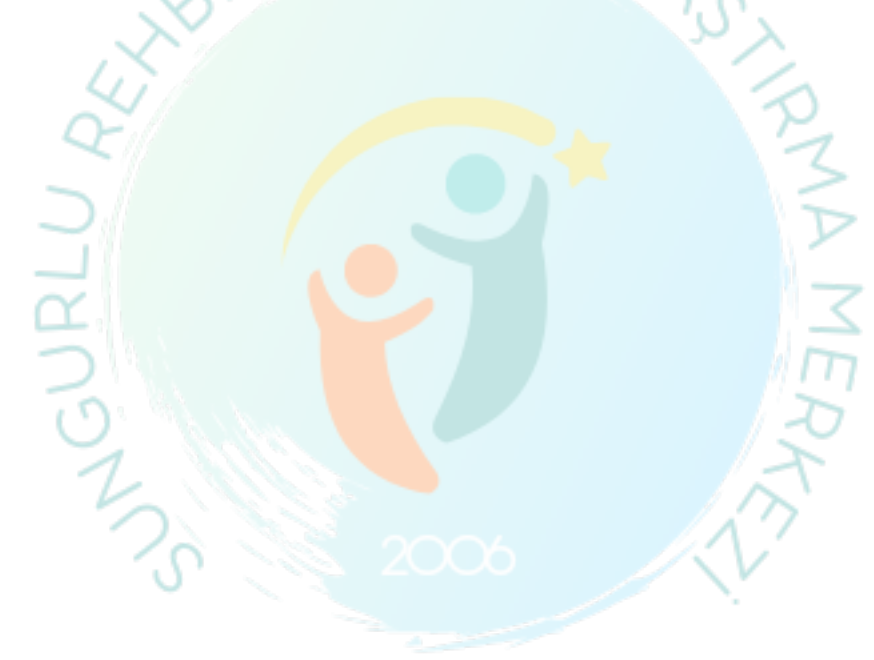